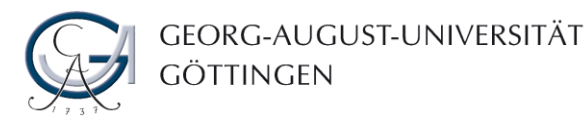

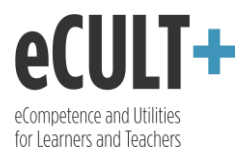

## Pläne erstellen und einbinden

*Unter dem Reiter "Pläne" können Sie To-Do-Listen erstellen. Jede Aufgabe in einem Plan können Sie zeitlich befristen und nach der Bearbeitung als erledigt abhaken. Diese Funktion ermöglicht Ihnen, kurz- und langfristige Aktivitäten zu planen, deren Ablauf zu strukturieren und einen Überblick über Ihre Ziele und Fortschritte bei deren Realisierung zu behalten.*

- 1. Um einen Plan zu erstellen, wählen Sie über das Hauptmenü den Reiter "Erstellen" aus und klicken dann auf "Pläne".
- 2. Im nächsten Schritt klicken Sie den Button "Neuer Plan" oder den Befehl "Einen Plan anlegen" an.

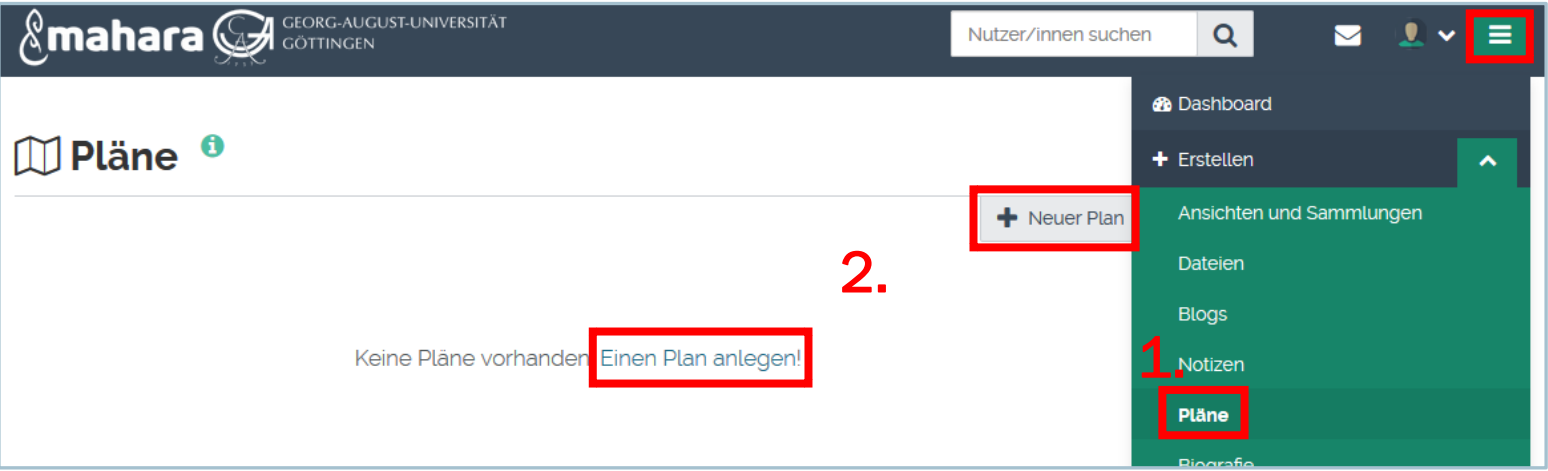

3. Weiterhin müssen Sie Ihren Plan betiteln und können optional eine Beschreibung dazu verfassen.

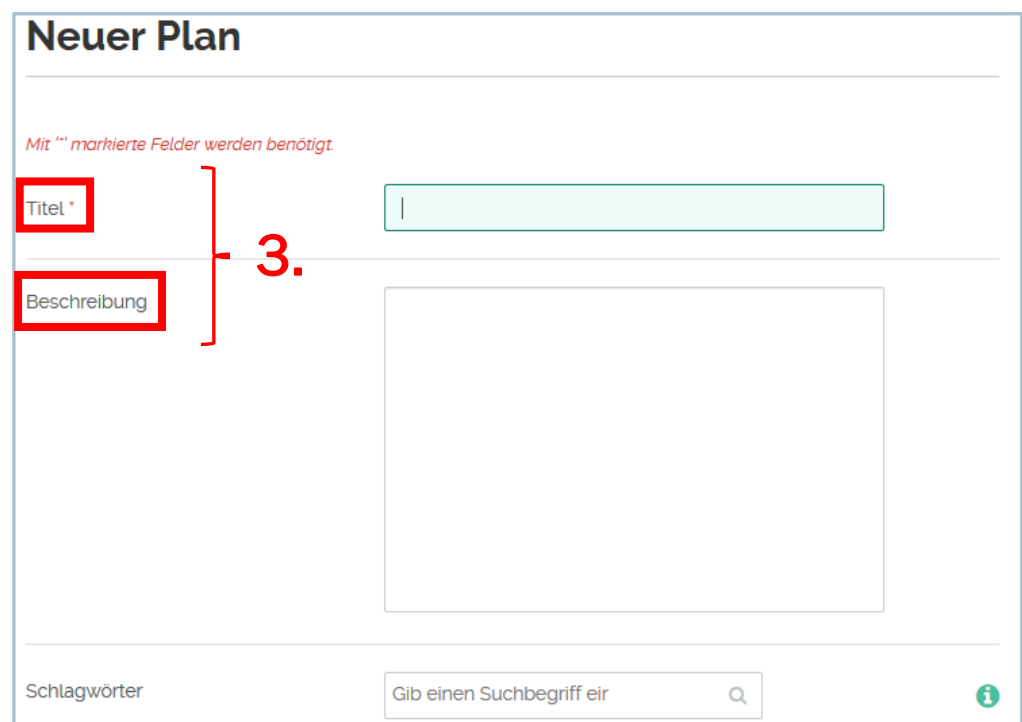

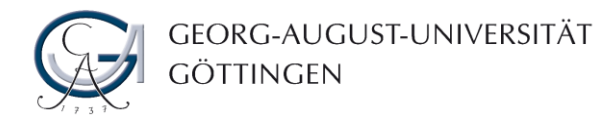

 $\lambda$ 

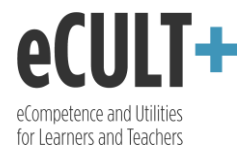

4. Nachdem Sie Ihren Plan angelegt haben, können Sie ihn mit Aufgaben befüllen. Für die Einbindung einer neuen Aufgabe wählen Sie den Button "Neue Aufgabe" oder den Befehl "Eine Aufgabe anlegen" aus!

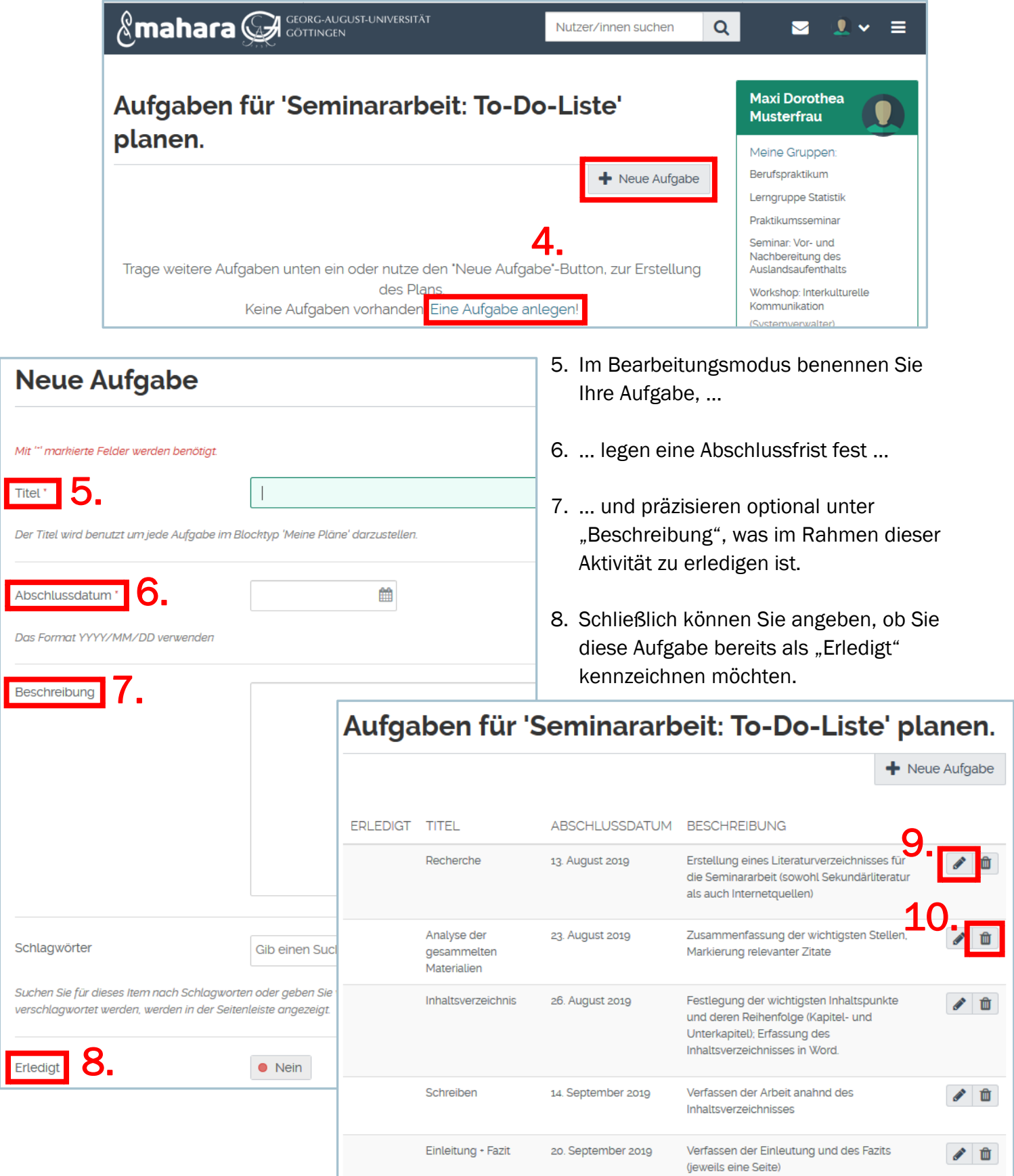

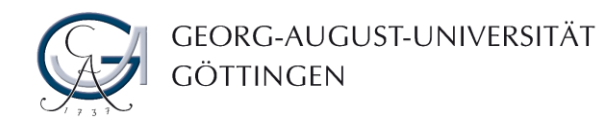

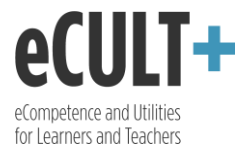

- 9. Mit dem Klick auf das Bleistiftsymbol im fertigen Plan können Sie einzelne Aufgaben bearbeiten, z.B. die vordefinierte Frist verlängern.
- 10.Wählen Sie hingegen den Mülleimer aus, so können Sie die jeweilige Aufgabe aus Ihrem Plan entfernen.
- 11.Um einen Plan in Ihre Ansicht/Ihr Dashboard hinzuzufügen, schieben Sie im Bearbeitungsmodus den Block "Pläne" entsprechend hin. Mehr zum Mahara-Autorenwerkzeug lesen Sie in der Anleitung "Ansicht erstellen".
- 12.In der Blockkonfiguration wählen Sie den Plan aus, der angezeigt werden soll. Haben Sie mehrere erstellt, so können Sie auch entsprechend mehr einpflegen.

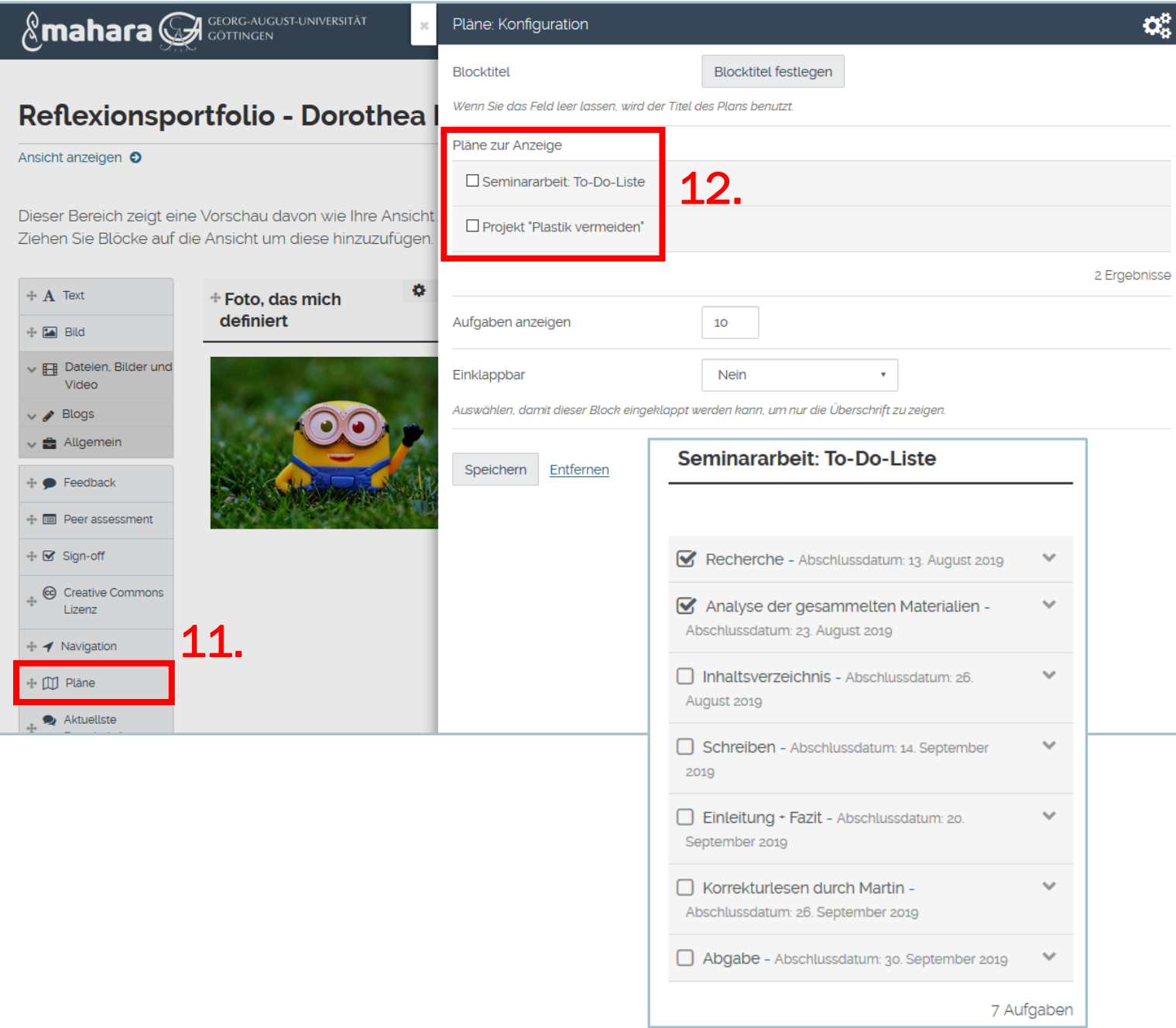